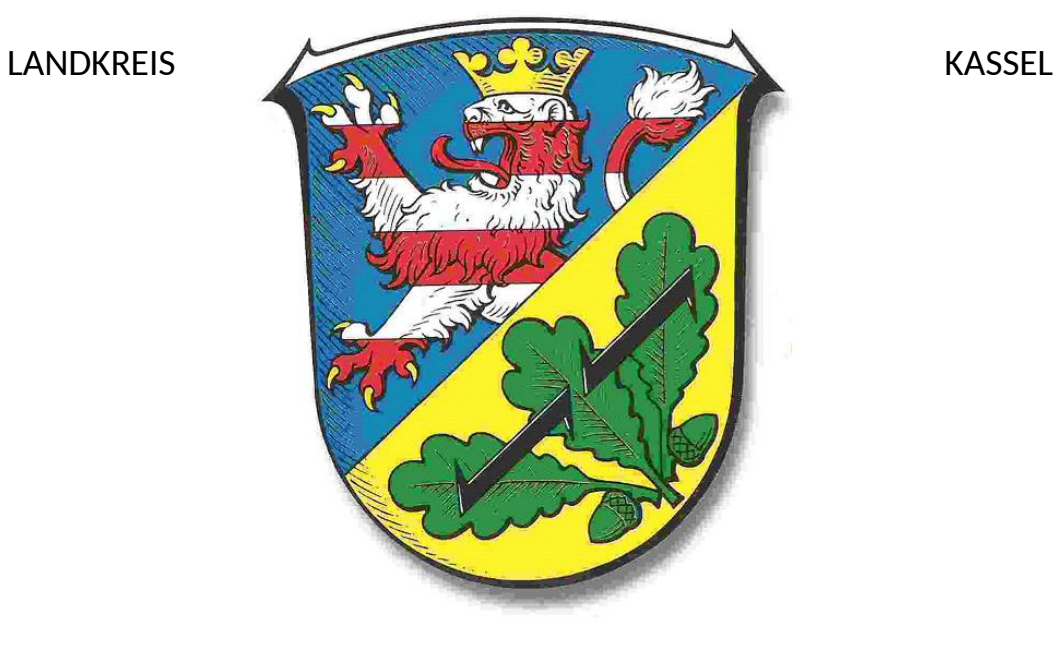

Checkliste Schul-Rollout UCS@school

UCS@school im Landkreis Kassel

**Version: 1**

**FB-40 EDV-Service**

**31.07.2017**

## 00.1 Infogespräch mit Schulleitung

- Wer lädt wie zum Gespräch ein?
- Projekttermine in EGW einpflegen
- Vorstellungsrunde
- $\Box$  Vorstellung UCS@school
- $\Box$  Geplanter Zeitplan
- Zukünftige Rollen im EDU Netz
- Welche Personen gibt es noch an der Schule die KEIN Lehrer, Schüler oder Verwaltung sind?
	- Welche IT Workaround gibt es an der Schule?
	- Welche Verträge / Kooperationen mit externen Firmen / Einrichtungen gibt es?
- Benennung von einem Ansprechpartner der Schule
- Aushang am DSB, da kein Netzwerk
- Gibt USB-Stick für Exportdateien
- Die Datensicherung von U: durch LuL und SuS sollte nicht über TCs erfolgen
- Vorstellungsrunde
- Zukünftig gehen keine "fremden" PCs mehr im Netzwerk.
- Welche Netze gibt es und welche Verpflichtungen haben die Nutzer.

# 00.2 Vorbereitung

- Leitzordner zusammenstellen!
- Ortsplan
- Wartungs IP als feste IP für Geräte festlegen
- Geräteliste aus KSaN oder von Hand
- Notebook mit nmap vorbereiten
- USB Stick mit Listen des Ausdrucke erstellen
- proxmox config-files vorbereiten / draufkopieren
- pfSense vorbereiten

# 00.3 Vorbereitung Begehung

- Abklären wie weit es Netzwerkpläne gibt.
- $\Box$  Schlüssel besorgen
- Excel: Netzwerkumstellung ausdrucken und mitnehmen
- Druckerliste und Standorte
- Liste der Switche ausdrucken
- Schrank, Switch und Port mit NICHT 1002er Geräten ermitteln (Patchfeld) AUCH WLAN

# 01 Begehung

- $\Box$  Schlüssel mitnehmen
- Standorte von EDV Schränken ermitteln / zeigen
- Räume mit Geräten ermitteln / zeigen
	- Klären ob Monitor an Server ist.
- Werden Tastaturen, USB Kabel etc. benötigt.

# 02 Umstellung (Vorbereitung)

- $\Box$  Switch mit getaggten Ports mitnehmen
- Drucker erfassen: Model (mit Statusseite ausdrucken), MAC Adresse und Raum Nr. notieren
	- Backup aller (virtuellen) Maschinen auf externe HDD mitnehmen
	- CDs mit benötigten Images mitnehmen

Schüler, Lehrer & Mitarbeiter Export auf USB mitnehmen.

pfSense in Schule bringen und einbauen

pfSense Backupdateien mitnehmen

Etekttiermaschine mitnehmen

- Notebook mit D-Link Admin Tools vorbereiten
- Anleitung iTalk aus Handbuch mitnehmen
- USB Tastatur & Maus für Server mitnehmen
- Dropbox Dateien offline mitnehmen
- $\Box$  Mehrfachstromleiste mitnehmen

## 02.1 pfSense

- 1002er Regel um in alle Netze zu kommen.
	- Automatisches login erstmal ausschalten
	- pfSense, vor Umstellung, einbauen
- □ Shalla-Listen pfSense

## 02.2 Netzwerk

- Label erstellen für Schränke, Switche, etc.
- Patchfelder und Ports der Geräte ermitteln

EDV Schränke erfassen

- $\Box$  Switche erfassen
- PCs in den Räumen erfassen
- Erfassen von kleinen (nicht VLAN tauglichen) Switchen.

## 03 Switche

- VLAN Konfiguration importieren
- Das KW wird nicht an die Schule rausgegeben.
- Adressierung erster .2.101 (255.255.255.0 /24) GW 10.x.2.1

 $\Box$  Benennung: i262-sw[s,r]

- Mit nmap auf einem Notebook 2er Netz auf Geräte überprüfen
- Umstellen auf neues KW
- Alle leeren Ports werden als "not member" getaggt.
- WLAN Switch: Alle Exclude, außer uplink!
- Auf "Netzwerkumstellung" Checkliste die Ports eintragen.
- MAC Adresse der Switche ermittlen und umbenennen.

## 03.01 Switche-VLAN

- Ggf. Änderung der Port-Zugehörigkeit des VLAN nach scan mit LanTopoLog2
	- Switchkonfiguration exportieren und für Import vorbereiten.
- Alle uplink Ports zu anderen Switchen müssen in alle 1000er VLANs getagged werden.
	- ! Bücherei Ausleih PC nicht in 1032!
- VLANs einrichten

## 04 Vorhandene feste Ips

 $\Box$  DSB ->?

- DSBs in Verwaltungsnetz getaggt und gepatcht!
- $\Box$  Sunnywebbox -> HT
- Visikit / Energieanzeige -> HT
- Haustechnik -> HT
- Feste IP an Geräte vergeben

#### 09 Telefonsystem

- IP der TK-Anlage von .16.1 auf .16.5 ändern!
- Feste IP bei Telefonen aktivieren
- Sekretariat rechtzeitig über ausfall des Telefons informieren.

#### 10 ucs@school MA01

- Neue Schule per Script anlegen
	- Clients der Schule importieren
- $\Box$  Drucker in eigene OU?
	- Druckerassignment durchführen.

#### 11 Proxmox

- Name i626-px01.edu.silk-it.de
	- Änderung in GRUB wie in Wiki beschrieben in Doku übernehmen.
- HDD RAID
- $\overline{\Box}$  SSD RAID
- IP 10.x.2.2 für Management Modul
- $\Box$  IP Konfiguration
- $\Box$  2 LVs
- Network: Bridge: VLAN aware
- Pfad des Backup überprüfen!
	- VM Reihenfolge beachten!
	- VM Testmaschine für Verwaltungsnetz enrichten und anlegen.

## 12 ucs@school SL01

- □ Shalla-Listen UCS einrichten
- $\Box$  DNS: 10.162.0.1
- Manuel Festplatten einrichten
- Netzwerkeinstellungen anpassen
- UCR-Variable muss gesetzt werden
- Domänenbeitrit als Slave
	- Apps installieren
	- Computerräume im ucs anlegen
	- Freigaben einrichten
- $\Box$  Freigaben einrichten (auf MA01)

## 13 Windows-Server

- Windows-Server wieder in Serverbereich, nicht 32er
- Name in der Doku in e262-WL01 in der Doku ändern.
- $\Box$  ThinClient in eigene OU?

#### 14 ME01 Server

- $\Box$  Einrichten
	- Domänen join
- □ NextCloud Docker
- $\Box$  Im Munin aufnehmen

## 15 macOS Server

 $\Box$  IP Adresse anpassen (.0.19)

Name in eXYZ-CA01 ändern.

#### 21 Netzwerk - WLAN

- iPads und MacBooks umkonfigurieren
	- Patchfelder und Ports der APs ermitteln und in Checkliste eintragen.
- Firmaware Update der APs

AP Umstellung auf ucs

Wie erfolgt VLAN Zuordnung der Geräte? ->JPO

APs gehören in folgende VLANS

- $\Box$  AP Benennung: e262-ap01
- AP Informationen speichern und pflegen

## 23 Benutzer

- Mitarbeiter anlegen und nach Gruppen & Freigaben schauen
- SuS import
- LuL import

Schulpersonen import

- Klassenlisten erstellen.
- Schuladmin Rolle zuordnen

 $\Box$  Rolle Mitarbeiter im ucs@school?

Gültigkeit des Initialkennwortes verlängern bzw. unbefristet!

## 30 Windows Clients

- Bücherei AusleihePCs
- Namen für PCs
- Name für Bücherei Recherche PCs
- Geräte import nur per Script
- iTalk installieren
- $\Box$  e262-v7vm01

 Master-PC müssen im LDAP wieder gelöscht werden, sonst MAC Adresse doppelt (schon in e915).

- MAC Adressen der PCs per script in das LDAP importieren.
	- PCs clonen
- $\Box$  SiS
	- BFZ

GPO Pflege

## 31 Notebooks

- Können zweite MAC-Adressen (der notebooks) mit einem Script importiert werden?
- Wie wird mit den 2 MAC Adressen umegegangen?
- Wie wird der Name der Notebooks festgelegt?
- Es müssen alle Notebooks der Schule erfasst werden

## 32 iPads

Gruppen definieren

WLAN Konfiguration erstellen

Wurzelzertifikat exportieren

## 33 macOS

- Maschinenaccount eXYY-apple anlegen
	- payload für WLAN erstellen und aufspielen
	- Gerät in Domäne aufnehmen

## 40 Backup

- Backup: Wann wird was gesichert?
	- Backup: Wie können Daten wieder hergestellt werden.
- Backup: Cronjobs einrichten

## 51 NextCloud

- Name: eXYY-ME01nc
- Service auf eXYY-ME01 installieren
- Wann auf ucs installieren?
- Apps prüfen
- $\overline{\Box}$  Auf SL01 einrichten
- Auf iPads installieren
- ? App auf iPads?
- Konfigurationsanleitung für Schule erstellen
- $\Box$  BYOD

## 52 Moodle

- Moodle-Anbindung
- Anbindung an Bildungsserver prüfen und testen
	- Benutzerimport klären
- Handbuch / Einweisung für Schuladmin in Moodleanbindung
- Authentifizerung an ucs einrichten / freigeben

# 70 Schuladministration

- Definieren der Internetregeln.
	- Internetregel: was bedeutet welche Priorität
- $\Box$  Arbeitsgruppen verwalten
	- Internertregeln einrichten und mitteilen.
	- Schuladministratoren-Rolle zuordnen.

# 71 Übergabe an Schule

- Einweisung in ucs
- Übergabe der Benutzerkonten
- Nachbesprechung SiLK
- Bücherei Mitarbeiter einweisen
- Mitarbeiter einweisen
- Einweisung IT-Beauftragter

## 80 Nachbereitung

- □ Feedback und Besprechung
	- Dokumenation abschließen bzw. anpasen.
- MAC Adressen der Geräte (außer BYOD) ermitteln und in ucs importieren.